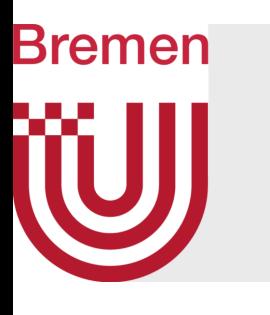

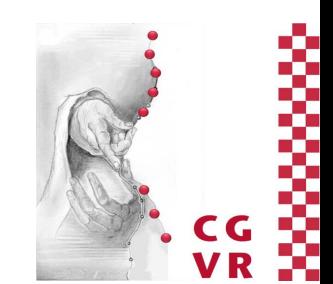

## Computergraphik I Die Graphik-Pipeline & Einführung in OpenGL 3+

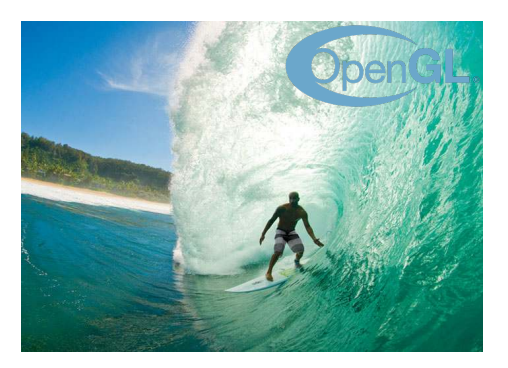

G. Zachmann University of Bremen, Germany cgvr.cs.uni-bremen.de

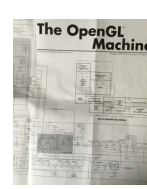

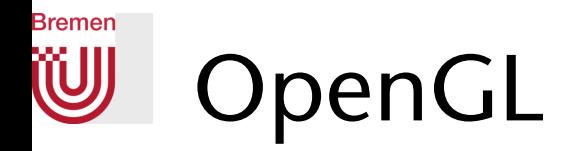

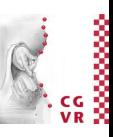

- OpenGL ist ein Software-Interface für Graphik-Hardware mit ca. 250 verschiedenen Kommandos
	- Hardware-unabhängig, Hersteller-unabhängig
- Warum "Open"?
	- Weiterentwicklung durch die Khronos-Gruppe
		- NVIDIA, AMD (ATI), IBM, Intel, SGI, ....
	- Von jedem Lizenznehmer erweiterbar (mittels Extensions)
- Nicht dabei (ein Feature): Handhabung von Fenstern/Windows, Benutzereingabe
- Der Standard im embedded Bereich (OpenGL ES)
	- Smartphones, car infotainment, aircraft cockpits, ...

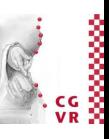

#### **Bremen** W

## Khronos' Open Standards for Graphics and Compute

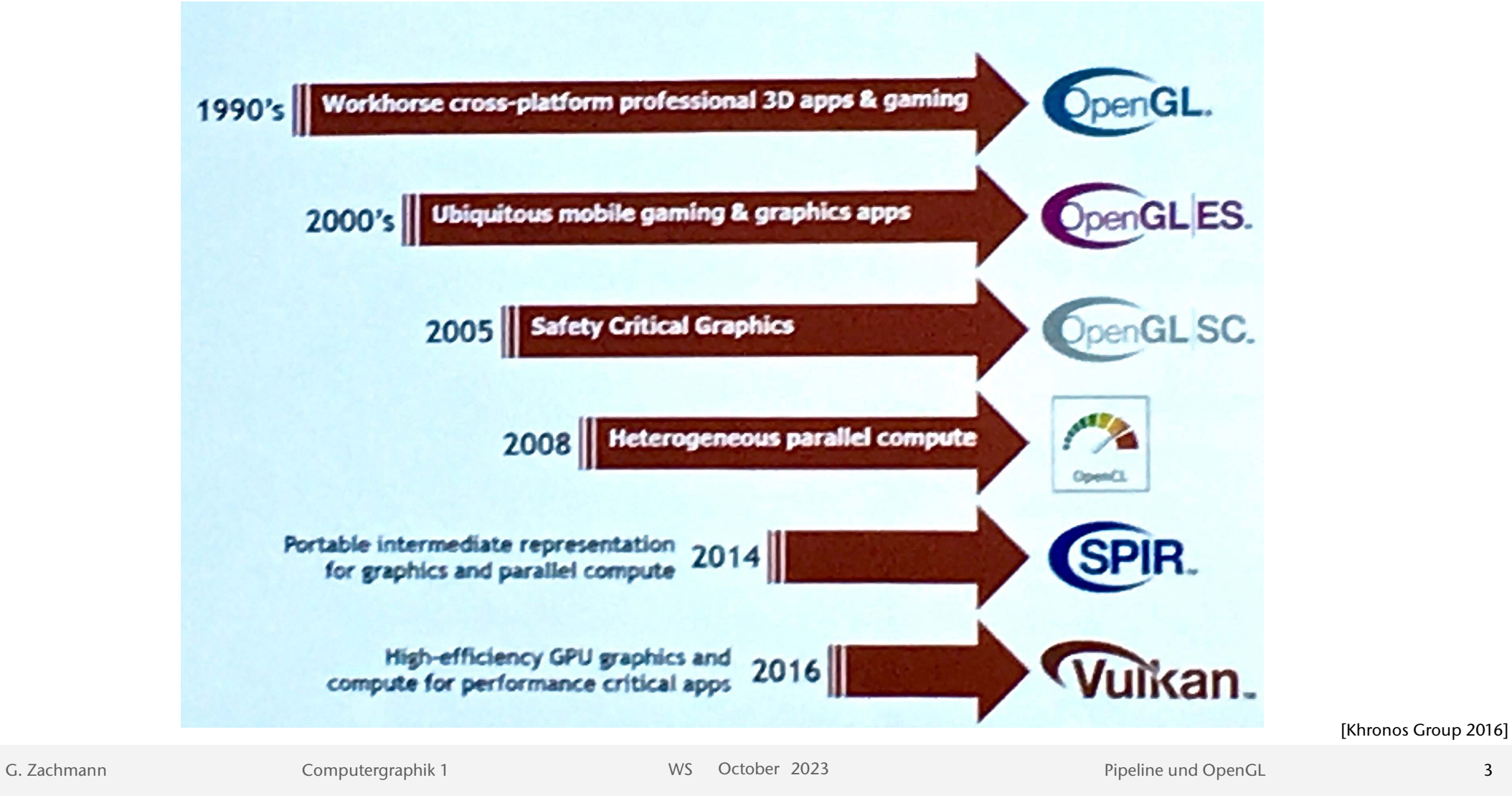

3

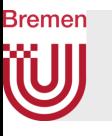

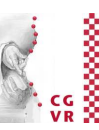

# HOW STANDARDS PROLIFERATE:<br>(SEE: A/C CHARGERS, CHARACTER ENCODINGS, INSTANT MESSAGING, ETC)

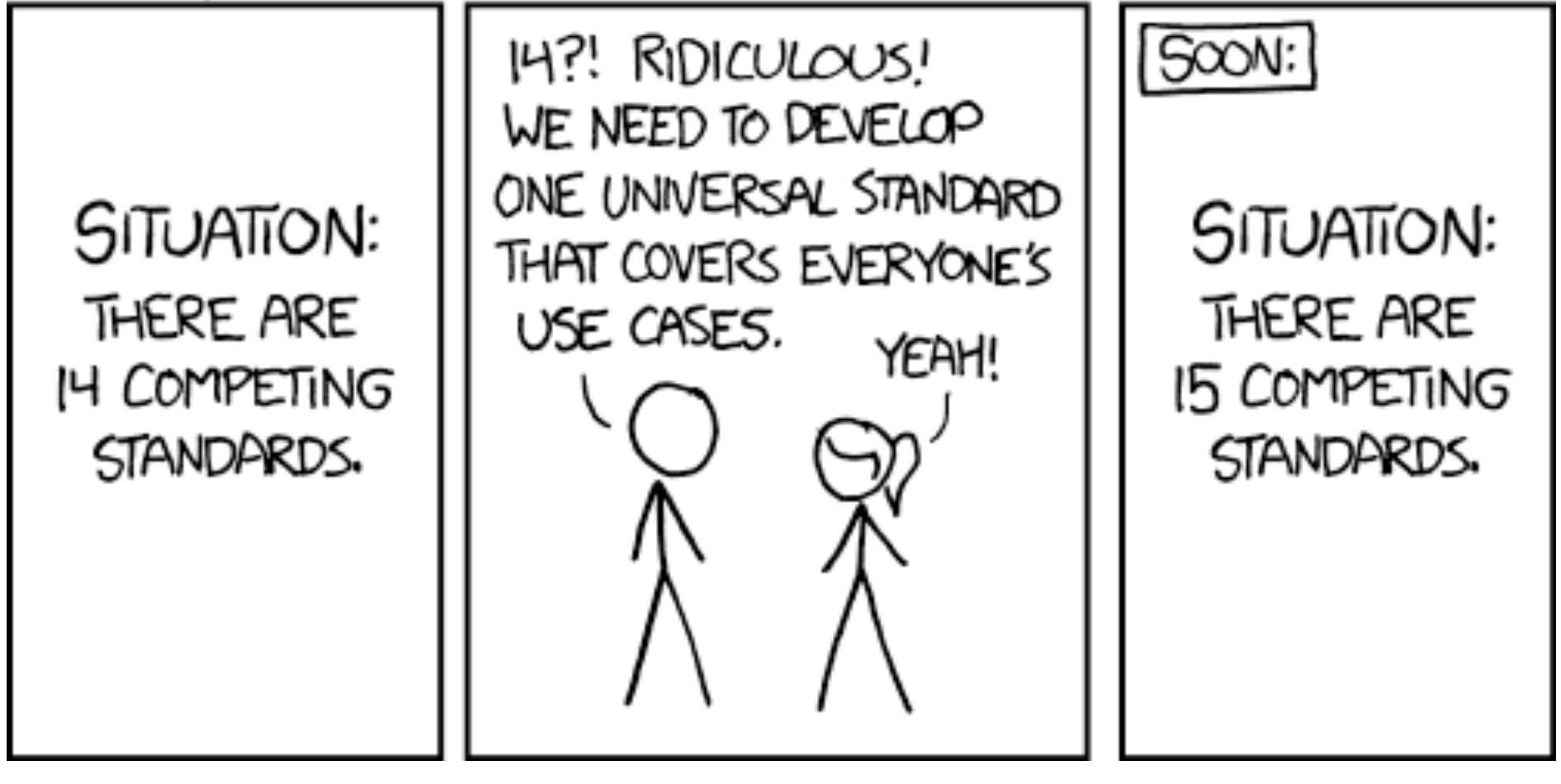

xkcd

G. Zachmann Computergraphik 1 WS October 2023 Pipeline und OpenGL

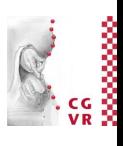

### Bremen Die Grundstruktur von OpenGL-Programmen

- 3 Arten von Funktionen
	- Zustand ändern
	- Daten (z.B. Vertex-Koordinaten) übergeben
	- Geometrie darstellen
- Klarer Namensraum
	- Befehle fangen mit gl... an
	- Konstanten mit GL\_...
- Darauf aufbauend gibt es diverse Tools:
	- Glm: Mathematische Funktionen (Vektoren, Matrizen, ...)
	- glew/glfw/...: Libraries zur Benutzerinteraktion, Fenstermanagement
	- Qt: beinhaltet Kombination und noch viel mehr

### **Bremen** Die GPU als "State-Machine"

- Man versetzt die "Maschine" in einen Zustand, der so lange besteht, bis er wieder verändert wird
- Beispiel: setze Lichtquelle und aktiviere diese; diese "gilt" solange, bis sie wieder abgeschaltet wird oder geändert wird
- Effizienter, als diese Datenmit jedem Vertex neu zu übergeben

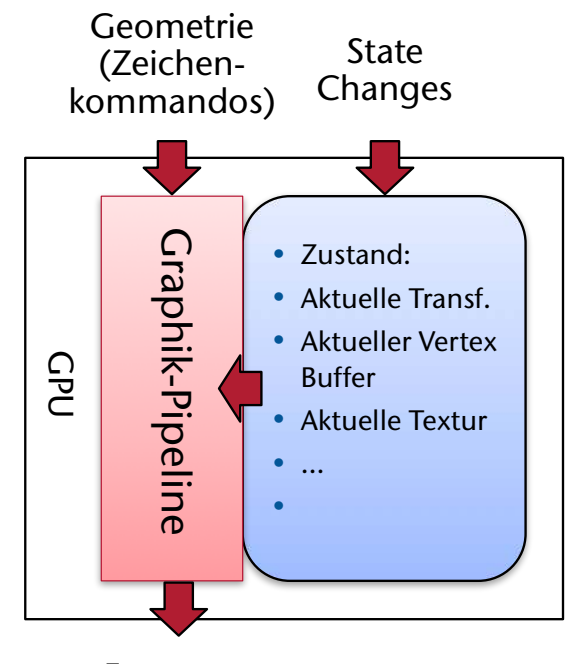

Fragmente

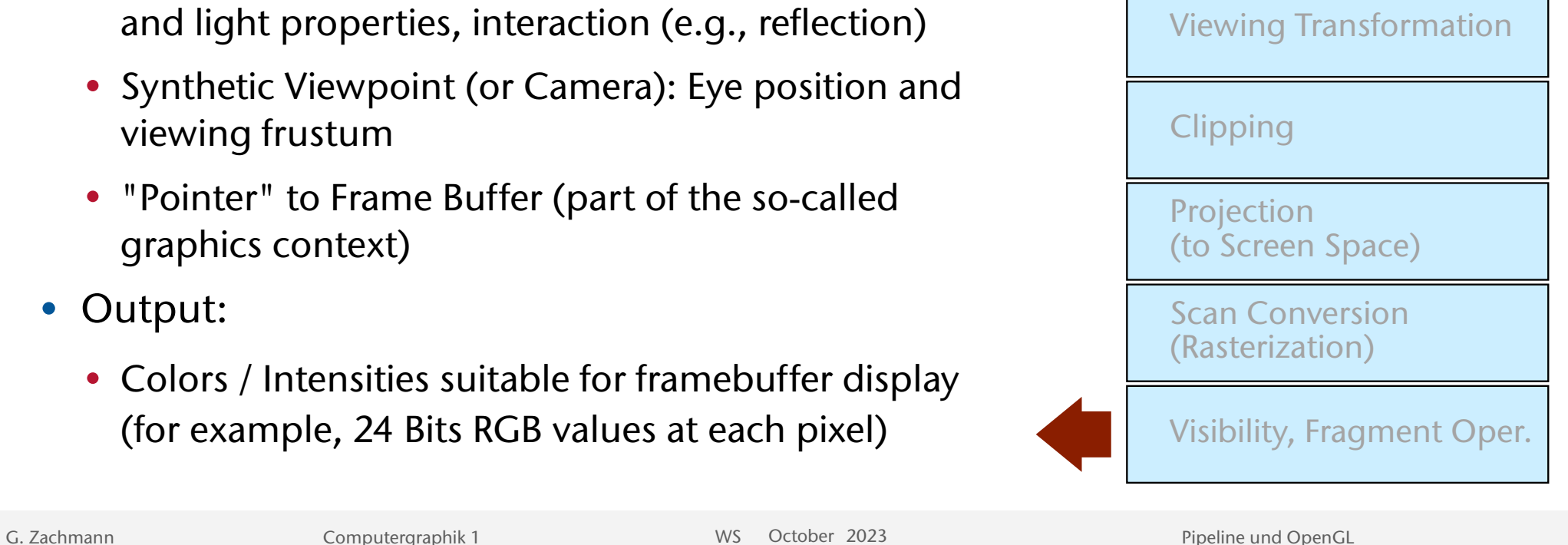

Illumination (Shading)

Model-to-World Transf.

• Synthetic Viewpoint (or Camera): Eye position and

• "Pointer" to Frame Buffer (part of the so-called graphics context)

• Geometric model: description of all objects, surfaces,

• Lighting model: Computational description of object

and light properties, interaction (e.g., reflection)

• Output:

• Input:

• Transformations

viewing frustum

• Colors / Intensities suitable for framebuffer display (for example, 24 Bits RGB values at each pixel)

# "A Trip Down the Graphics Pipeline" (GPU)

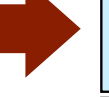

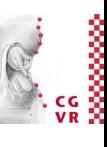

# Model Transformation (Model-to-World)

- Jedes 3D Modell (Objekt) wird im eigenen Koordinatensystem definiert (object space)
- Model Transformation positioniert die Objekte in einem allg. Koordinatensystem (world space)

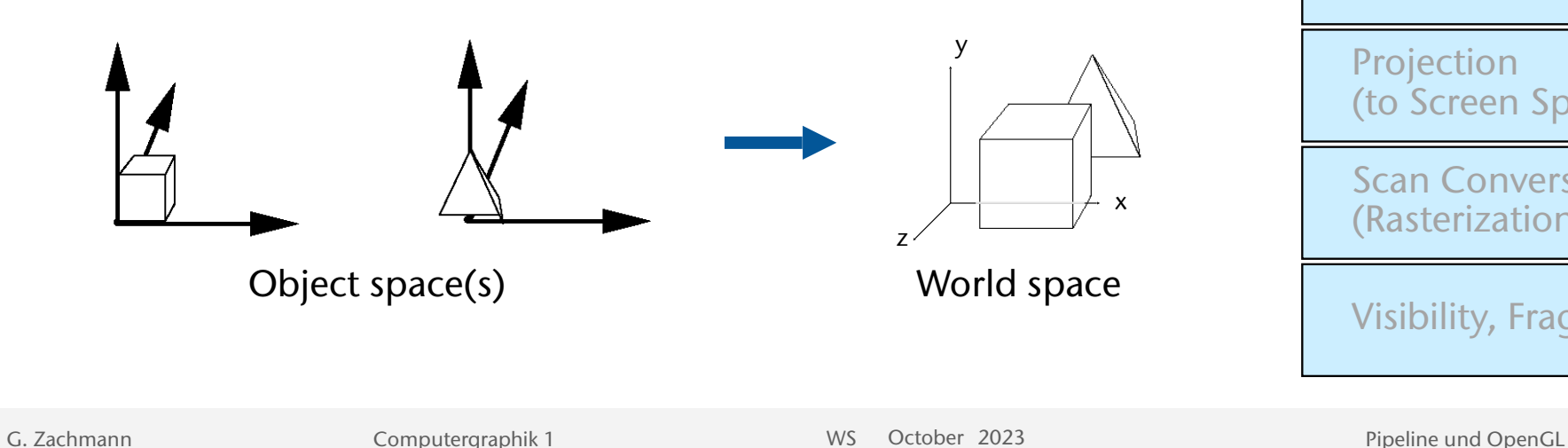

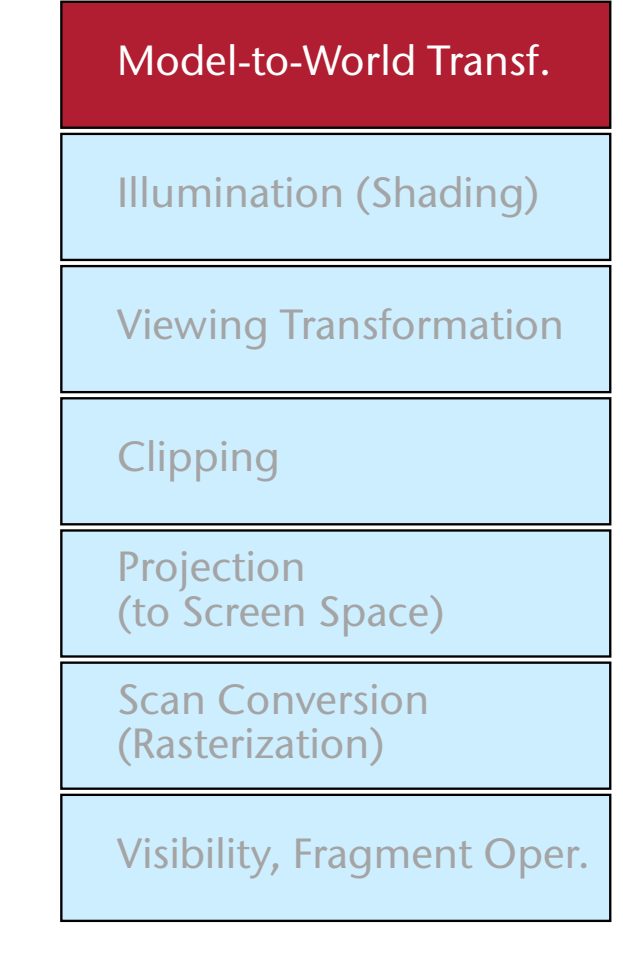

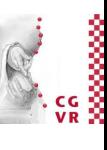

## **Bremen** Illumination (Beleuchtung, Schattierung)

- Beleuchten von Polygonen (für Schattierung und Highlights) gemäß der Material-Eigenschaften, Oberfächen-eigenschaften und Lichtquellen
- Lokale Beleuchtungsmodelle (kein Lichttransport von einem Obj zum anderen)

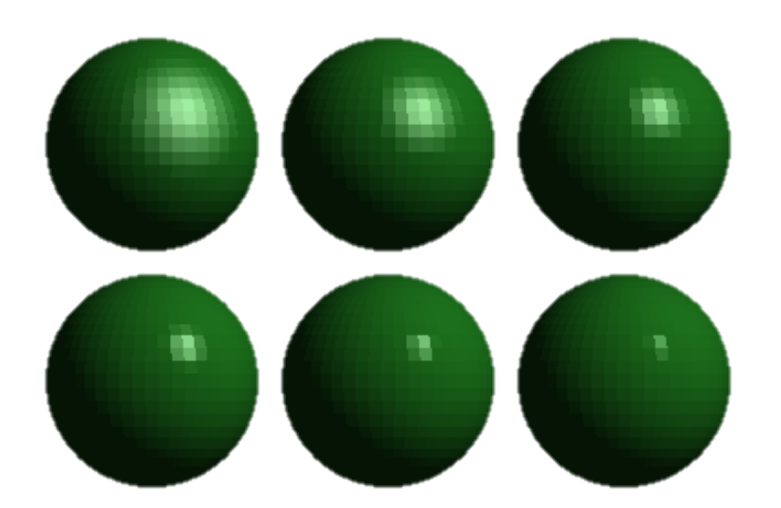

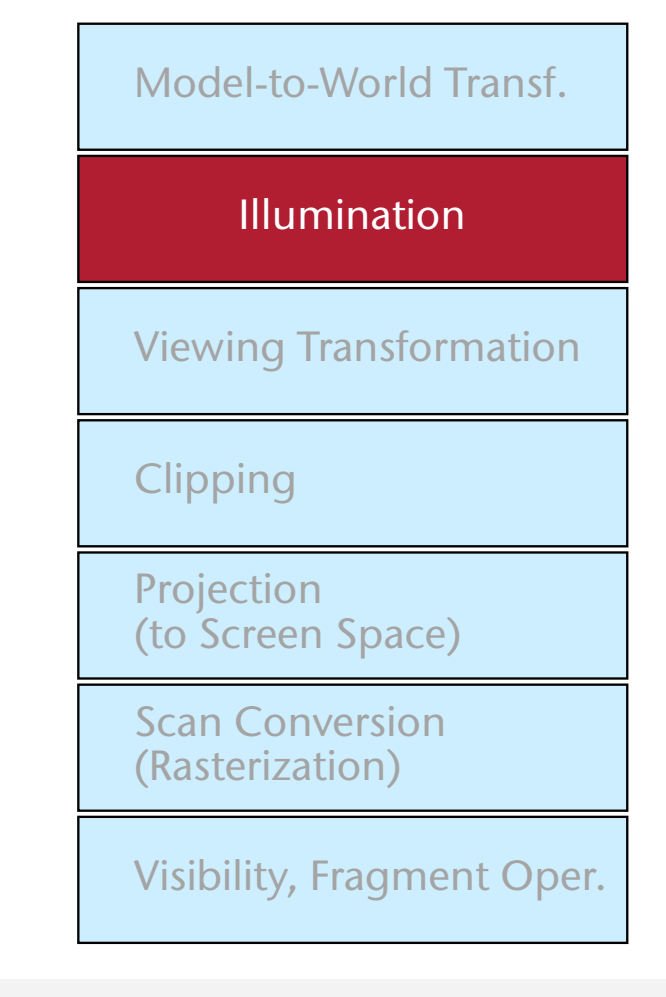

### **Bremen** Viewing Transformation

- Umwandeln von Welt-Koord. nach Kamera-Koord.
- Bestimme eine Transformation T für die komplette Szene so, daß die Betrachter-Position in den Ursprung verschoben wird und Blickrichtung entlang der (-Z)-Achse ist

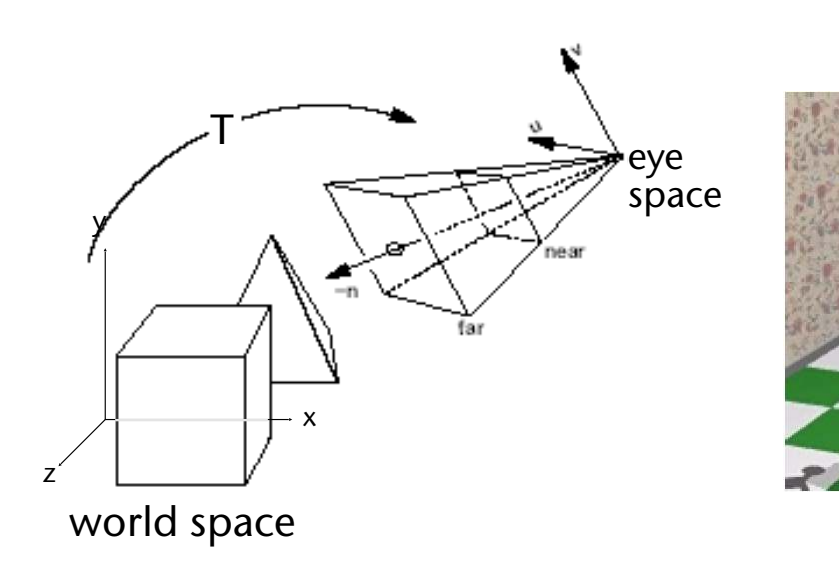

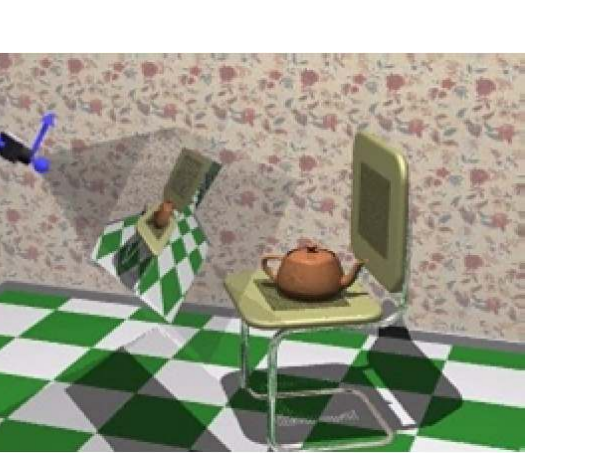

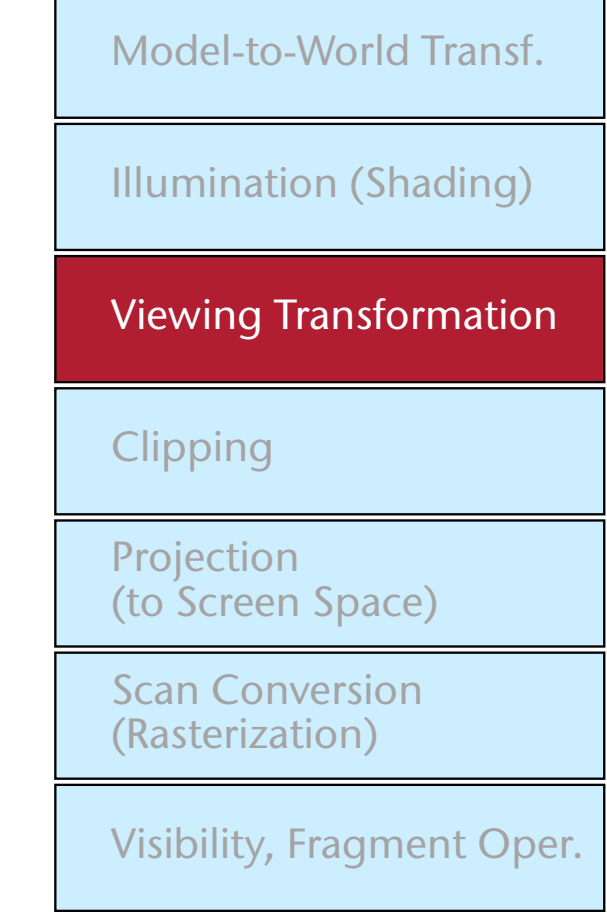

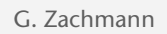

G. Zachmann Computergraphik 1 WS October 2023 Pipeline und OpenGL

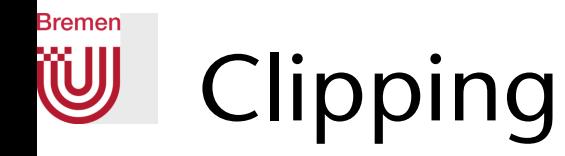

• Abschneiden der Polygone, die außerhalb des sichtbaren Bereiches liegen (view frustum)

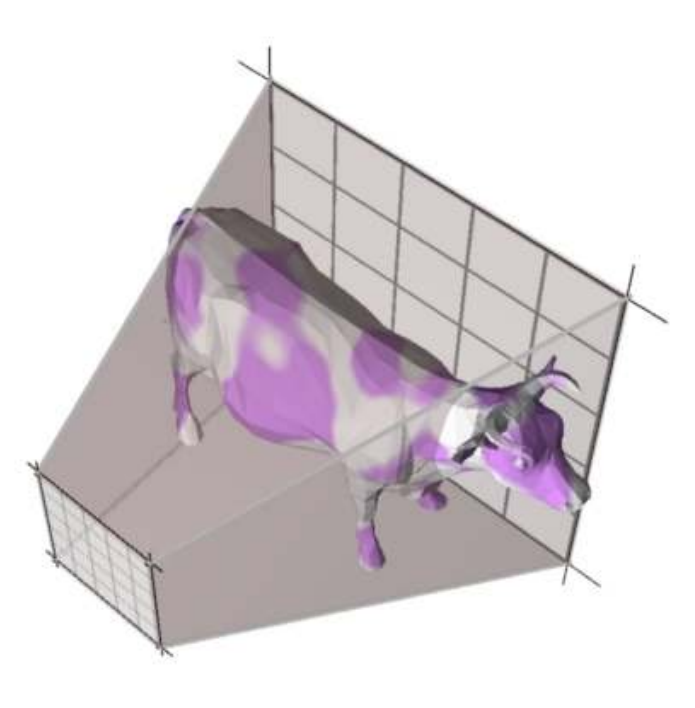

• Trick: transformiere die Szene in normalisierte Koordinaten (NDC)

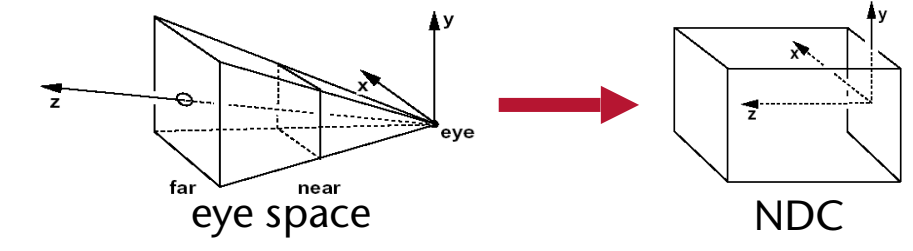

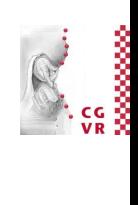

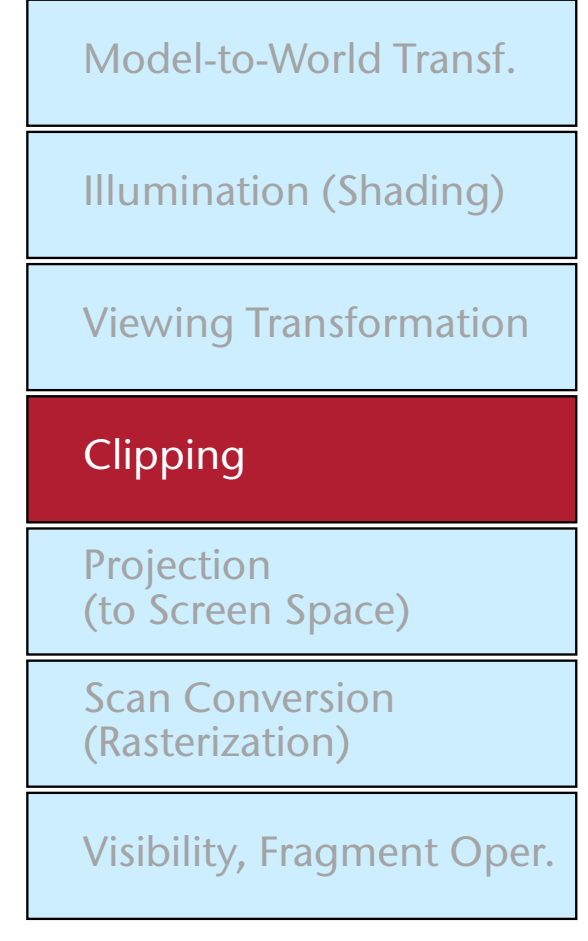

G. Zachmann Computergraphik 1 WS October 2023 Pipeline und OpenGL

Projektion

top

bottom

left

**Bremen** 

W

diskretisiert (*screen space*)

 $\overline{z}$ 

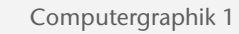

right

eye space

• Das Objekt wird nach 2D projiziert und räumlich

NDC Screen Space

far

near

 $\Omega$ 

G. Zachmann Computergraphik 1 WS October 2023 Pipeline und OpenGL

screen space

width  $\theta$ 

height

Projection

(to Screen Space)

Scan Conversion (Rasterization)

Visibility, Fragment Oper.

Model-to-World Transf.

Illumination (Shading)

Viewing Transformation

## **Bremen** Scan Conversion (Rasterisierung)

- Rasterisierung (= Diskretisierung) der Polygone in Pixel
- Gleichzeitig Ecken-Werte interpolieren (Farbe, Tiefenwert, …)

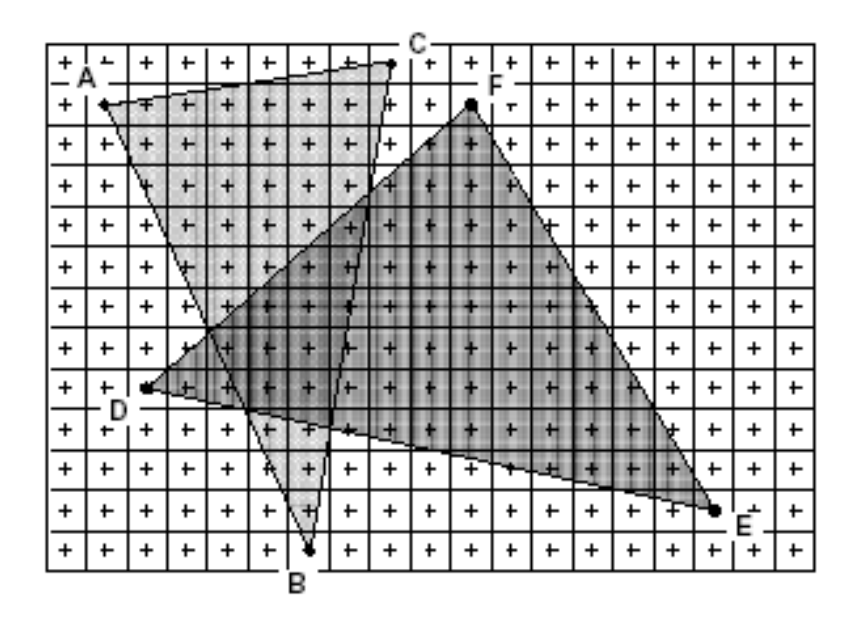

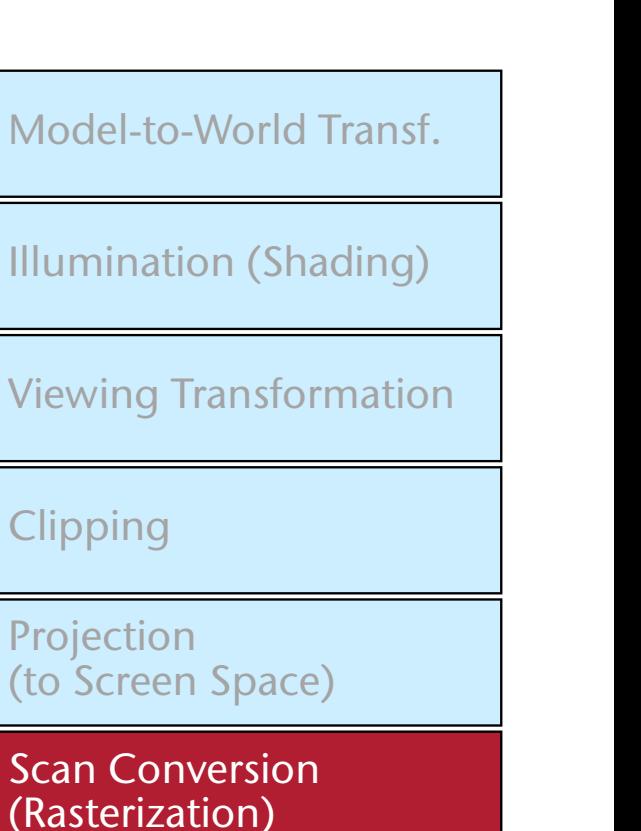

Visibility, Fragment Oper.

G. Zachmann Computergraphik 1 WS October 2023 Pipeline und OpenGL

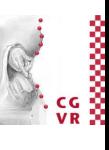

## **Bremen** Visibility (Sichtbarkeit) und Operationen

- Verdeckungen bestimmen
- Evtl. weitere Pixel-Operationen:
	- Blending mit vorhandenem Frame-Buffer-Inhalt
	- Maskierung (z.B. wegen Verdeckung durch andere Fenster)
	- Farb-Transfer

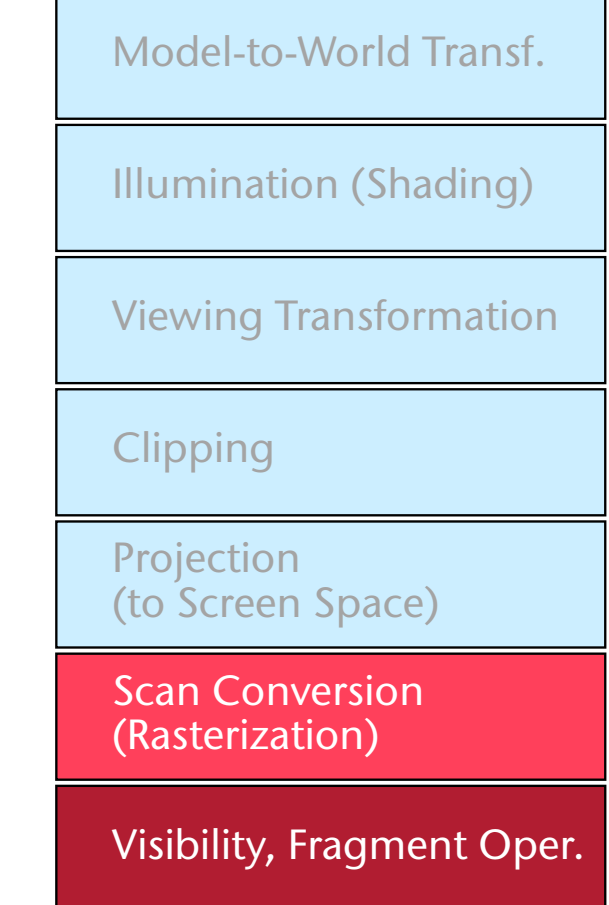

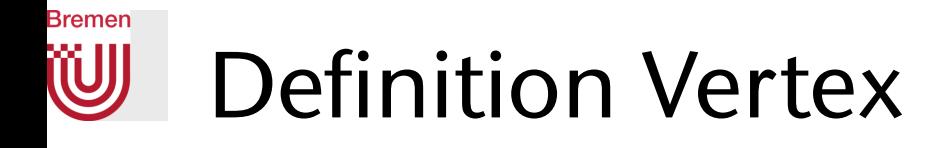

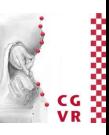

- Vertex = "Eckpunkt" = alle Attribute zur vollständigen Spezifikation eines Eckpunktes eines Primitives
	- 3D Koordinaten (zunächst in Modelling Coords!)
	- Farbe (evtl.)
	- Normale (meistens)
	- Textur-Koordinaten (u,v)
	- User-defned attributes (soviele man möchte)

### **Bremen** Definition Fragment und Pixel

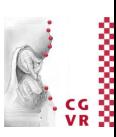

- Achtung: unterscheide zwischen Pixel und Fragment!
- Pixel := eine Anzahl Bytes im Framebuffer bzw. ein Punkt auf dem Bildschirm
- Fragment := eine Menge von Daten (Farbe, Koordinaten, Alpha, …), die zum Einfärben eines Pixels benötigt werden
- $\bullet$  M.a.W.:
	- Ein Pixel befindet sich am Ende der Pipeline (im Framebuffer)
	- Ein Fragment ist ein "Struct", das durch die Pipeline "wandert" und am Ende in ein Pixel gespeichert wird

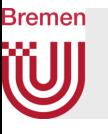

## Beispiel zur Betrachtung des Datenfußes im Folgenden

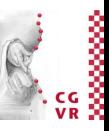

```
glClearColor(1, 1, 1, 1); // white background 
glClear( GL_COLOR_BUFFER_BIT ); 
glLoadIdentity(); // ignore it for now 
glOrtho(0, 100, 0, 100, -1, 1); // set projection 
glBegin( GL_POLYGON ); // start a polygon 
   glColor3f(0, 0.5, 0); // set color of vertex 
   glVertex2f(11.0, 31.0); // send coords of vertex 
   glVertex2f(37.0, 71.0); // next vertex, same color 
   glColor3f(0.5, 0, 0); // dark red 
   glVertex2f(65.0, 71.0); 
   glVertex2f(91.0, 38.0); 
glEnd(); // end primitive
glFlush(); // force completion
```
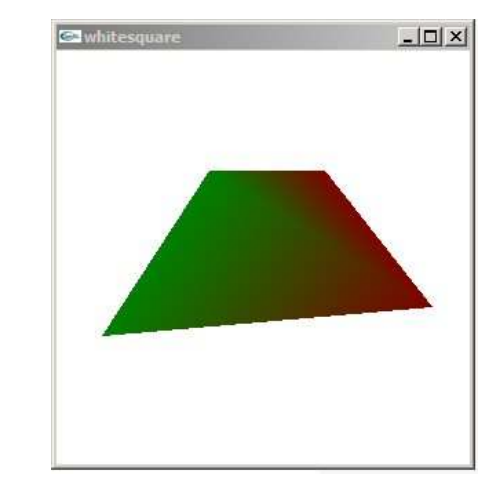

#### Der Einfachheit halber hier noch in der alten, fixed-function, immediate mode Pipeline

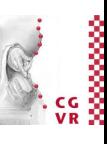

## **Bremen** The Pipeline with Regards to Data Flow

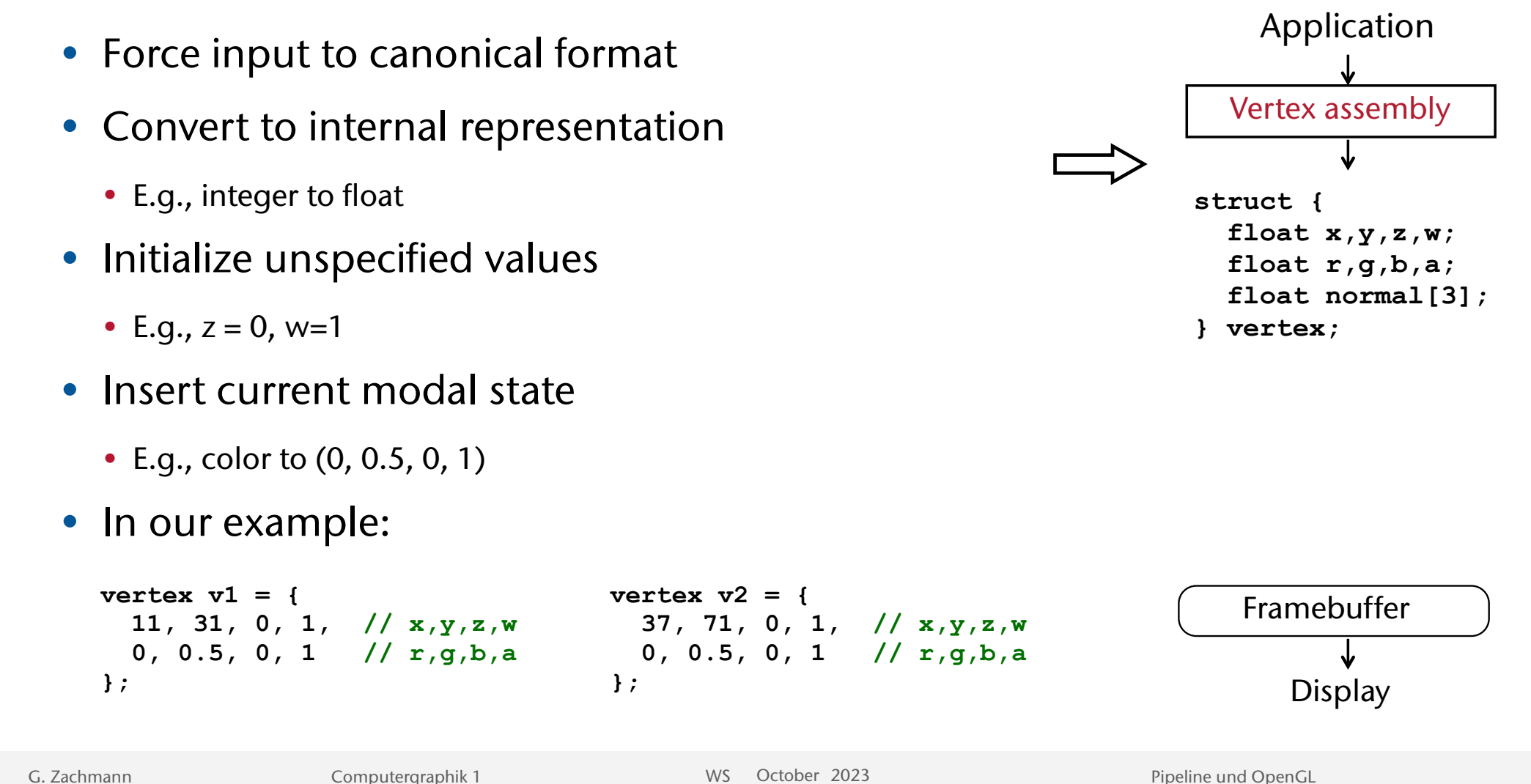

20

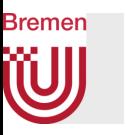

- Transform coordinates
	- Mostly 4x4 matrix arithmetic
- Compute (per-vertex) lighting
- Compute texture coordinates, if procedurally defined

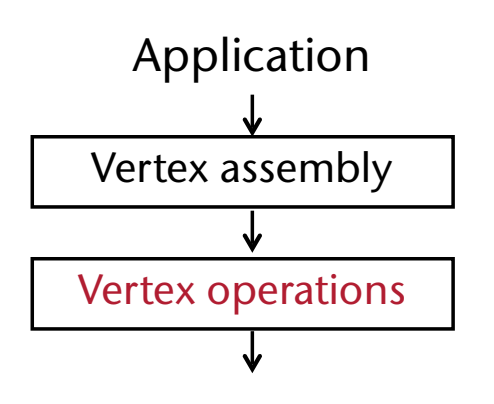

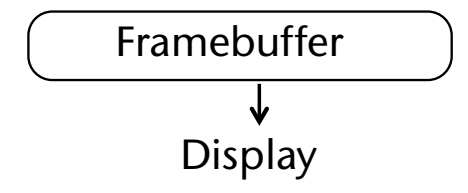

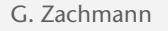

- Group vertices into primitives: points, lines, or triangles
- Old pipeline: decompose polygons to triangles
- In our example:

0

• Create two triangles out of the polygon

 $\frac{1}{2}$  2

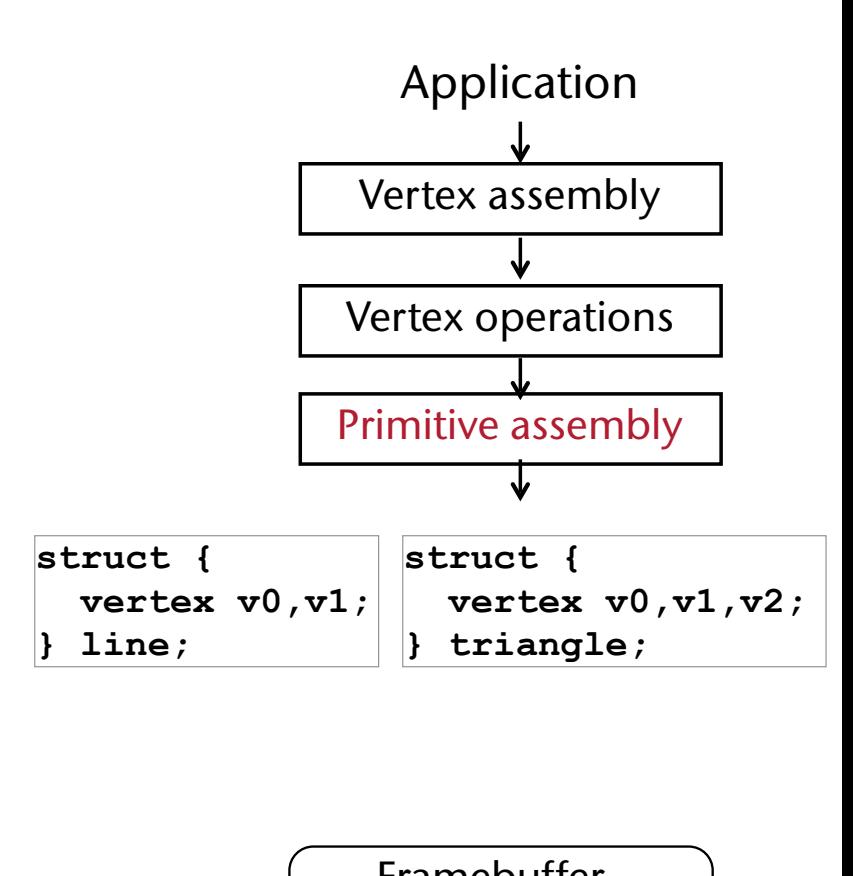

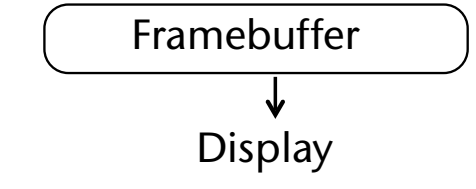

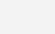

22

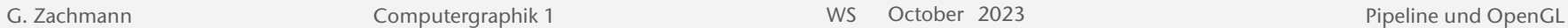

3

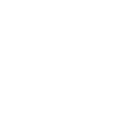

**Bremen** 

- Clip to the window boundaries
- Perform back-face / front-face operations
	- Backface culling ("Rückseiten" verwerfen)
	- Color assignment for 2-sided lighting
- In our example: nothing happens

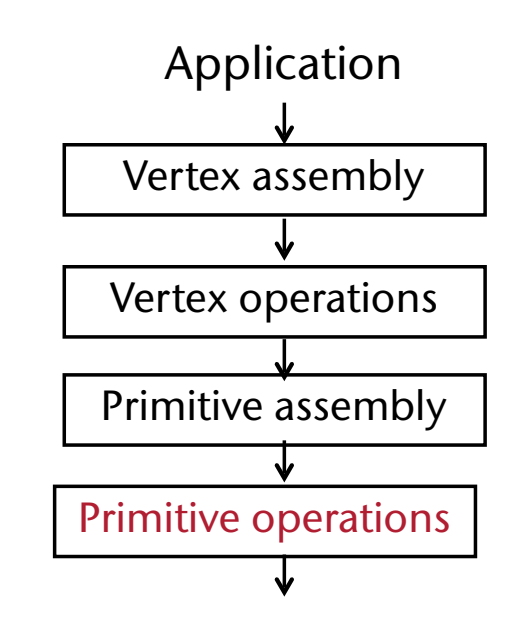

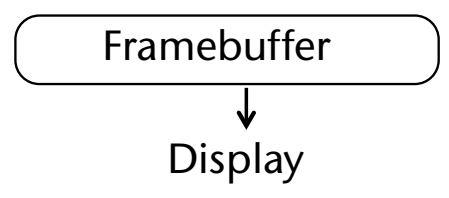

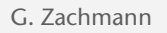

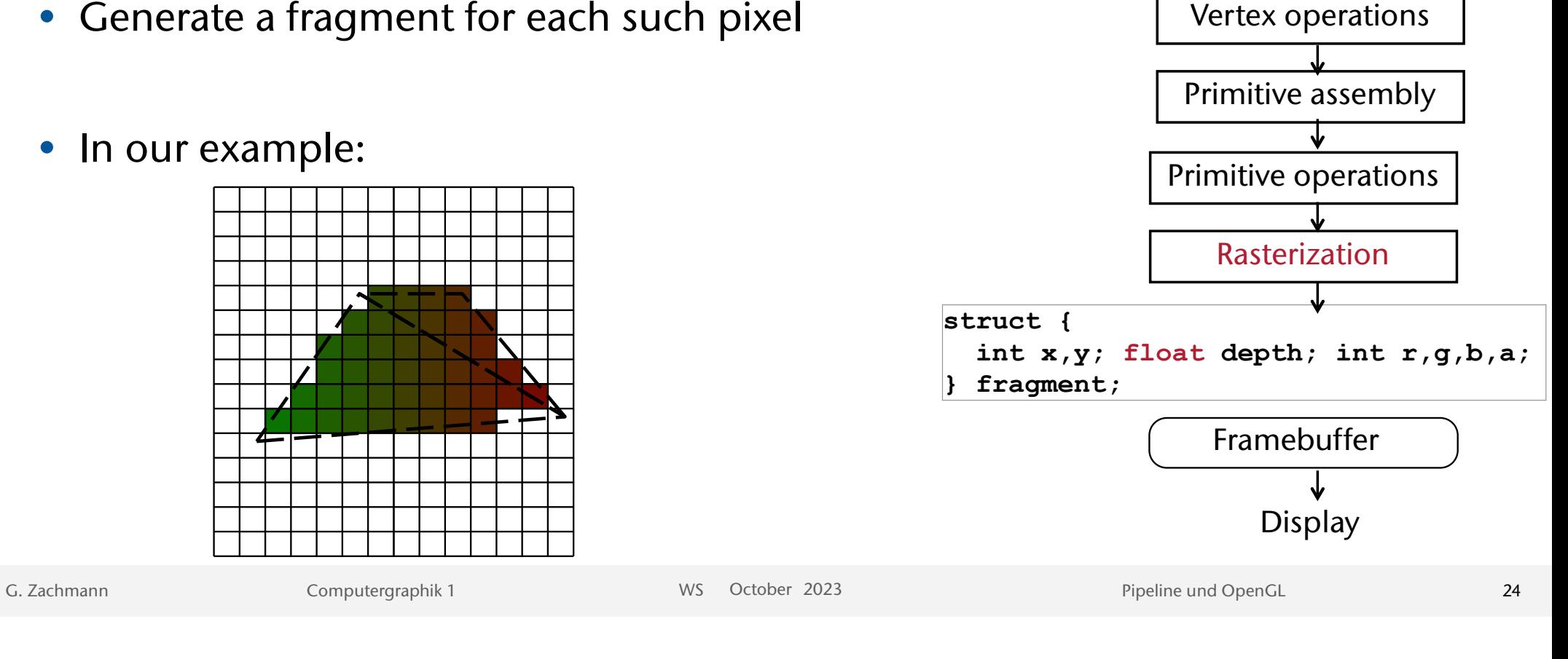

- Determine which pixels are included in the primitive
- Calculate attributes (e.g., color) at each pixel position
- Generate a fragment for each such pixel
- In our example:

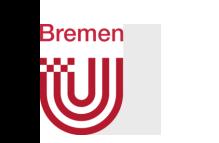

Vertex assembly

Application

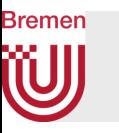

- Depth testing (aka z-buffering)
- Texture mapping
- Fog
- Scissor test
- Alpha test
- Color blending
- In our example: nothing to be done
	- Result in framebuffer:

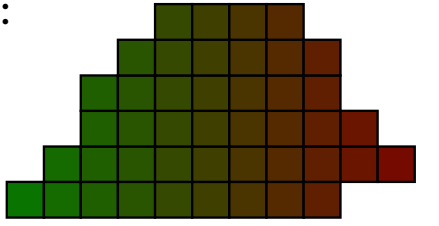

![](_page_22_Figure_10.jpeg)

![](_page_23_Picture_0.jpeg)

G. Zachmann Computergraphik 1 WS October 2023 Pipeline und OpenGL

![](_page_24_Picture_0.jpeg)

![](_page_24_Picture_1.jpeg)

• Nicht mehr verfügbare Primitive (außer im compatibility profile):

![](_page_24_Picture_3.jpeg)

Polygone

![](_page_24_Figure_5.jpeg)

Vierecke (*Quad* / *Quadrangle*)

![](_page_24_Picture_7.jpeg)

Band aus Vierecken (*Quad Strip*)

G. Zachmann Computergraphik 1 WS October 2023 Pipeline und OpenGL

# Bislang: Fixed-Function Pipeline auf der GPU

![](_page_25_Picture_1.jpeg)

• OpenGL 1: Fixed Function Pipeline

**Bremen** 

• Sehr sorgfältig ausbalanciert (10 Jahre Erfahrung und Tuning)

![](_page_25_Figure_4.jpeg)

## **Bremen** Heute: Programmable Pipelines auf der GPU

![](_page_26_Picture_1.jpeg)

- OpenGL 3+: programmierbare Pipeline (sog. Shaders)
	- Vertex / Fragment Shader: per-vertex / per-fragment Operationen
	- Texturspeicher = allgemeiner Speicher für beliebige Daten

![](_page_26_Figure_5.jpeg)

![](_page_27_Picture_0.jpeg)

![](_page_27_Picture_1.jpeg)

- Immediate Mode ("direkter Modus"):
	- Primitive werden sofort, wenn sie festgelegt sind, an das Display geschickt (Standard)
	- Die GPU kennt immer nur die Primitive, die aktuell durch die Pipeline laufen
- Weiteres Beispiel dafür:

```
glBegin( GL_LINES ); 
    glColor3f ( 1.0, 0.0, 0.0 ); 
    glVertex3f( 0.0, 0.0, 0.0 ); 
    glVertex3f( 1.0, 0.0, 0.0 ); 
    glColor3f ( 0.0, 1.0, 0.0 ); 
    glVertex3f( 0.0, 0.0, 0.0 ); 
    glVertex3f( 0.0, 1.0, 0.0 ); 
    glColor3f ( 0.0, 0.0, 1.0 ); 
    glVertex3f( 0.0, 0.0, 0.0 ); 
    glVertex3f( 0.0, 0.0, 1.0 ); 
glEnd();
```
![](_page_27_Picture_7.jpeg)

## Der Retained Mode (heute vorherrschend)

- Retained Mode ("zurückhaltender Modus"):
	- Primitive werden in sog. Buffer Objects gespeichert
		- Vertex Buffer Objects = VBO, Vertex Array Objects = VAO
	- VBO's können auf der GPU (Graphikkarte) gehalten werden  $\rightarrow$  Performance!
	- Füttern der Pipeline:

**Bremen** 

![](_page_28_Figure_6.jpeg)

- Kann mehrmals mit unterschiedlichen Eigenschaften gerendert werden
- GPU erhält noch weitere Möglichkeiten zur Optimierung

![](_page_28_Picture_10.jpeg)

![](_page_29_Picture_0.jpeg)

![](_page_29_Picture_1.jpeg)

![](_page_29_Picture_2.jpeg)

- Weitere Features in OpenGL 3:
	- Kontext-Profile:
		- Core: keine Fixed-Function-Pipeline, nur Dreiecke, keine Quads / Polygone, ...
		- Compatibility: rückwärts-kompatibel bis OpenGL 1.0
	- Weitere Shader (Geometry Shader, erst in CG2)
- In OpenGL 4:
	- Noch mehr Shader (Tesselation Shader, Compute Shader)

![](_page_30_Picture_0.jpeg)

![](_page_30_Figure_1.jpeg)

- **• out**-Variablen stellen die Verbindung zum Fragment Shader her
	- **• gl\_Position** ist eine vordefnierte out-Variable, sie *muss* gesetzt werden
- Beispiel:

```
#version 330 // OpenGL 3.3 oder höher 
in vec3 vPosition; // Position des Vertex
in vec3 vColor; // Farbe des Vertex
out vec3 fColor; // ausgehende Farbe des V.
void main() 
{ 
  fColor = vColor; 
  gl_Position = vec4(vPosition, 1.0); 
}
                                                        Schnittstelle zur 
                                                        Host-Seite
                                                        Attributes:
                                                        vPosition
                                                        vColor
                                                        Später weitere:
```
![](_page_30_Figure_6.jpeg)

#### **Bremen** W Der Fragment Shader

![](_page_31_Picture_1.jpeg)

- Berechnet letzten Endes die Farbe für jedes ausgegebene Fragment
- Beispiel:

```
#version 330 
// vom Vertex Shader / Rasterizer
in vec3 fColor; 
// einzige Ausgabe: die Farbe des Fragments
out vec4 color; 
void main() 
{ 
     color = vec4( fColor, 1.0 ); 
}
```
**Schnittstelle zur Host-Seite**

```
In diesem Bsp keine:
```
![](_page_32_Picture_0.jpeg)

- Shader-Programm = Vertex-Shader + Fragment-Shader (compiled & linked)
- Zugriff auf die Shader-Variablen:

![](_page_32_Figure_3.jpeg)

![](_page_32_Picture_129.jpeg)

- Achtung:
	- Vertex-Attribute können vom Host nur dem Vertex Shader übergeben werden
	- Unbenutzte Variablen werden wegoptimiert

36

![](_page_32_Picture_13.jpeg)

## **Bremen** Prinzipielle Vorgehensweise des Renderns (CPU)

![](_page_33_Picture_1.jpeg)

- 1. Shader kompilieren und zu Shader-Programm linken
- 2. IDs der Attribute und Uniforms aus dem Shaderprogramm auslesen
- 3. Buffer erzeugen
	- Vertex Buffer Object (VBO): für Vertex-Attribute (Position, Farbe, Normale, Textur, ...)
	- Layout der Buffer bekannt geben: welches Attribut steht an welcher Stelle im Array  $\rightarrow$ "Verbindung" zwischen Attributen und Shader-Variablen (IDs)
	- Vertex Array Object (VAO) erzeugen: verweist auf die VBO's
- 4. Buffer mit Geometrie-Daten füllen
- 5. Konkrete Werte an die Uniforms zuweisen
- 6. Object rendern (mit aktivem Shader-Programm & aus aktivem VAO)
- Während eines Frames können Shader, VAOs, VBOs, Uniforms geändert werden

![](_page_34_Picture_0.jpeg)

![](_page_34_Picture_1.jpeg)

## Generieren der Buffers

![](_page_34_Figure_3.jpeg)

![](_page_35_Picture_0.jpeg)

## Beispiel (mit einem VBO pro Attribut)

```
// Vertex positions (XYZ) 
float * position = {
     0.0, 0.0, 0.0, // Ursprung 
    1.0, 0.0, 0.0, // x-Achse 
    0.0, 0.0, 0.0, // Ursprung 
    0.0, 1.0, 0.0, // y-Achse 
    0.0, 0.0, 0.0, // Ursprung 
     0.0, 0.0, 1.0}; // z-Achse 
// Vertex colors (RGB) 
float * color = {
    1.0, 0.0, 0.0, // roter Start- und 
    1.0, 0.0, 0.0, // Endpunkt der x-Achse
    0.0, 1.0, 0.0, // grün 
    0.0, 1.0, 0.0, 
    0.0, 0.0, 1.0, // blau 
     0.0, 0.0, 1.0};
```
![](_page_35_Picture_3.jpeg)

![](_page_35_Picture_4.jpeg)

```
deciment Pipeline und OpenGLComputers in the United OpenGLComputer graphic in the United OpenGLComputer State of the United OpenGLComputer State of the United OpenGLComputer State of the United OpenGLComputer State of the 
 glGenBuffer( 1, &position_buffer ); // create(empty) VBO
 glBindBuffer(GL_ARRAY_BUFFER, position_buffer); // use it 
 glBufferData(GL_ARRAY_BUFFER, sizeof(position), position, GL_STATIC_DRAW); 
  ..... // see next slide
 glGenBuffer( 1, &color_buffer ); // again for colors 
 glBindBuffer(GL_ARRAY_BUFFER, color_buffer); 
glBufferData(GL_ARRAY_BUFFER, sizeof(color), color, GL_STATIC_DRAW);
```
## **Bremen**

![](_page_36_Picture_1.jpeg)

## Verbindung zwischen VBO und Shader-Variablen herstellen

![](_page_36_Figure_3.jpeg)

## **Bremen**

![](_page_37_Picture_1.jpeg)

## Verbindung zwischen VBO und Shader-Variablen herstellen

![](_page_37_Figure_3.jpeg)

![](_page_38_Picture_0.jpeg)

![](_page_38_Picture_1.jpeg)

```
glBindVertexArray( my_obj ); 
glDrawArrays( 
    GL_LINES, // render mode 
    0, // offset in bytes 
    3 * 2 // # vertices 
);
```
![](_page_38_Picture_3.jpeg)

G. Zachmann Computergraphik 1 WS October 2023 Pipeline und OpenGL

![](_page_39_Picture_0.jpeg)

## Beispiel mit interleaved Vertex Layout (nur *ein* VBO)

![](_page_39_Picture_2.jpeg)

#### **struct VertexData { float position[3]; float color[3]; }; // Vertex Positionen (XYZ, RGB) VertexData \* vertices = { {{0.4, -0.2, 0.2}, {1.0, 0.0, 0.0}}, // v0, rot {{-0.1, 0.8, 0.3}, {0.0, 1.0, 0.0}}, // v1, grün {{-0.2, 0.3, 0.1}, {0.0, 0.0, 1.0}}, // v2, blau {{-0.1, -0.2, 0.5},{1.0, 1.0, 1.0}}, // v3, weiß {{0.8, 0.2, 0.1}, {0.0, 0.0, 0.0}}, // v4, schwarz {{0.3, 0.4, 0.0}, {0.5, 0.5, 0.5}} // v5, grau };**

![](_page_39_Picture_4.jpeg)

![](_page_40_Picture_0.jpeg)

## VBO erzeugen und füllen

![](_page_40_Picture_2.jpeg)

![](_page_40_Figure_3.jpeg)

![](_page_40_Figure_4.jpeg)

![](_page_40_Figure_5.jpeg)

![](_page_40_Figure_6.jpeg)

**glGenBuffer( 1, &vertices\_buffer ); glBindBuffer(GL\_ARRAY\_BUFFER, vertices\_buffer ); glBufferData(GL\_ARRAY\_BUFFER, sizeof(vertices), vertices, GL\_STATIC\_DRAW);**

![](_page_41_Picture_0.jpeg)

![](_page_41_Picture_1.jpeg)

![](_page_41_Figure_2.jpeg)

45

![](_page_42_Picture_0.jpeg)

### Verbindungen herstellen

![](_page_42_Picture_2.jpeg)

![](_page_42_Figure_3.jpeg)

![](_page_43_Picture_0.jpeg)

![](_page_43_Picture_1.jpeg)

**glDrawArrays(** *prim\_type***, 0, 3\*2 );** (Type des Primitivs kann zur Laufzeit festgelegt werden)

![](_page_43_Figure_3.jpeg)

![](_page_44_Picture_0.jpeg)

![](_page_44_Picture_1.jpeg)

- Manchmal könnte es praktisch sein, eine eigene "VAO-Klasse" zu schreiben, die ein Interface ähnlich zum *immediate mode* hat
- Hier ein Beispiel, wie so etwas aussehen könnte:

```
// Initialisierung 
VertexArrayObject vao = new VertexArrayObject( num_vertices ); 
 vao->begin( GL_TRIANGLES ); 
 vao->addVertex( 0.0, 0.0, 0.0 ); 
 vao->addVertex( 0.5, 0.75, 0.0 ); 
 vao->addVertex( -0.5, -0.25, 0.0 ); 
  ... 
 vao->end(); 
// display 
 vao->draw();
```
![](_page_45_Picture_0.jpeg)

## OpenGL Cheat Sheet zu VAO's & VBO's

![](_page_45_Picture_2.jpeg)

![](_page_45_Figure_3.jpeg)

49

#### **Bremen** W A Hardware View of the Pipeline

![](_page_46_Picture_1.jpeg)

![](_page_46_Figure_2.jpeg)

![](_page_46_Figure_3.jpeg)

## GPU Architecture

![](_page_46_Figure_5.jpeg)

G. Zachmann **Pipeline und OpenGLCOM**Computergraphik 1 WS October 2023 **Pipeline und OpenGLCOM**COMPUTER 1 WS October 2023

![](_page_47_Picture_0.jpeg)

![](_page_47_Picture_1.jpeg)

![](_page_47_Picture_2.jpeg)

G. Zachmann Computergraphik 1 WS October 2023 Pipeline und OpenGL

![](_page_48_Picture_0.jpeg)

## Microsoft Excel: Revolutionary 3D Game Engine? @

![](_page_48_Figure_2.jpeg)

![](_page_48_Figure_3.jpeg)

#### [http://cgvr.cs.uni-bremen.de/teaching/cg\\_literatur/excel\\_3d\\_engine/](http://zach.in.tu-clausthal.de/teaching/cg_literatur/excel_3d_engine/)

G. Zachmann **Pipeline und OpenGLCOM**Computergraphik 1 WS October 2023 **Pipeline und OpenGLCOM**COMPUTER 1 WS October 2023